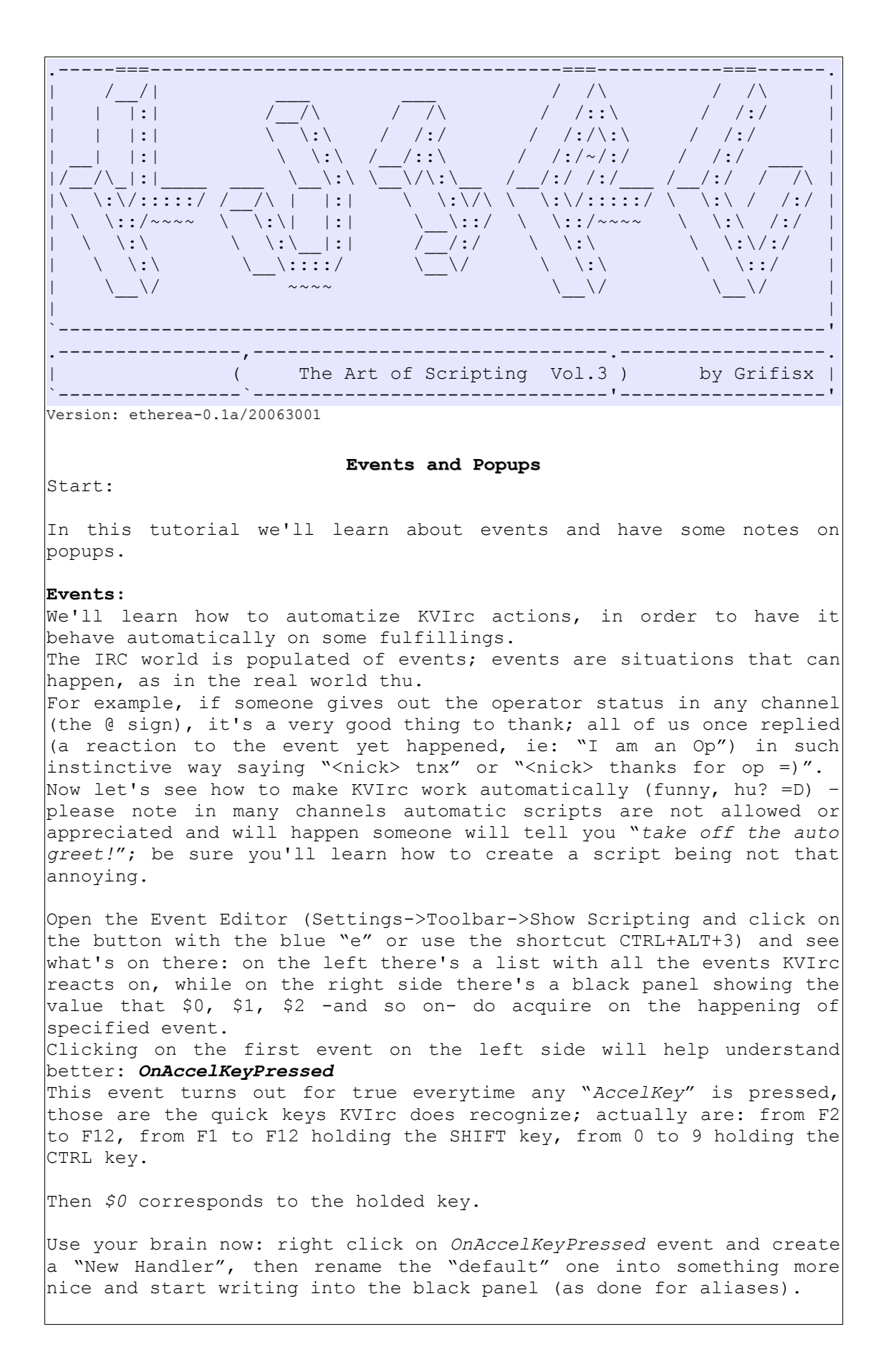

```
If($0=="F2") { echo F2 Key holded down; };
If(S0 == "F3") { echo F3 Key holded down; };
If(S0 == "F4") { echo F4 Key holded down; };
Or, as for aliases, runu the command
/event(OnAccelKeyPressed,MyEvent1){ If($0=="F2") { echo F2 Key holded
down;};}
And you'll see the gestore MyEvent1 containing the code was added to
the OnAccelKeyPressed event without opening the Event Editor (syntax
for the command is event(<event>,<gesture name>{code;};); this
command is really useful.
Have a chance you want to thank a friend for giving you the Op status
on a channel, or a Voice or a HalfOp. Find out in the list these
voices:
OnMeHalfOp
OnMeOp
OnMeVoice
Highlight the first one and notice that $0 shows the nickname who did
the halfop, $1 shows the username of the person who did the command
and $2 shows the host of the person; now let's add a handler (right
click and select "New Handler") naming it, for example, "TnxFor".
Now put the code inside the handler, in order that the code itseld
will have to be executed once the event goes for true:
msg $target \[ $0 \]tnx for the halfop on $target 
The $target function returns the recipient of the current window
(nickname of the user if chatting on a query or the name of the
channel); in this case it's returning the name of the channel (it
could be even be used the function $chan.name).
Check the functions behaves in the official handbook, there are
several important and useful ones other than $target, $me and
$chan.name.
If you want to improve your event with some pleasant random message,
have a look at this code:
%tmp=$rand(3)
if(%tmp==0){msg $target \[ $0 \]tnx for the halfop on $target ;}
if(%tmp==1){msg $target Tnx $0 \land \land ;}
if(%tmp==2){msq $target Thank you :* ; }
if(%tmp==3){msq $target ..ohoho I'm an halfop ^ ^ tnx ;}
What if the owner of channel #00uglyandnasty r89234 (this channel
does not exists – believe it!) is not likely about to love this kind
of appreciations?
Just do this in order not to have an auto message on that channel:
if($chan.name!="#00uglyandnasty_r89234"){
%tmp=$rand(3)
if(%tmp==0){msg $target \[ $0 \]tnx for the halfop on $target }
if(%tmp==1){msq $target Tnx $0 \land \land}
if(%tmp==2){msg $target Thank you :* }
if(%tmp==3){msg $target I'm an halfop ^{\wedge} ^ tnx to $0}
}
```

```
This will solve the problem as for the previous condition
(if($chan.name!="#00uglyandnasty_r89234")) we made it able to thank
everything but the channel #00uglyandnasty r89234.
This can be done for any kind of event such as OnMeBan, OnMeOp and so
on.
Now we want to write the text by changing the colors of all the
lettersm instead of default white (on black backgrounds) or black (on
white backgrounds).
So go on the event: OnTextInput
This event turns true when the return key is hitted and the written
text is sent. We need to make our script modifies our simple text to
turn it automatically into a colored text, without having to change
the color of every letter with the command CTRL+K (color).
If you did read the other tutorials you already know a similar code
in an alias (Tutorial AOS_Vol.01(Cycle, Conditions and Aliases) where
the script was greeting people in channel with colored text), we'll
use the same code in this event, having an eye on $0 contains the
written text (note: this code will not be explained as you can find
all the right explanation in tutorial AOS_Vol.01(Cycle, Conditions
and Aliases)):
%szFrase=$0
%idx=1
while(%idx!=($str.len(%szFrase)+1))
{
     %sztmp = $str.section(%szFrase,"",%idx,%idx)
     %szFraseColorata=%szFraseColor$k($rand(15))%sztmp
     %idx++;
}
say %szFraseColor ;
halt;
Now hit the "apply" button and try to write something in any channel
or query (even to yourselves).
As you can see text is now all colored; to disable it and make
everything catch its origin just right click on the handler and
select "Disable Handler" (or delete it if you don't want it anymore).
Same thing can be done if you'd like to mirror-write, ie on the
contrary; here's some code to test:
%szFrase=$0
%idx=$($str.len(%szFrase)+1)
while(%idx!=0)
{
     %sztmp = $str.section(%szFrase,"",%idx,%idx)
     %szFraseColor=%szFraseColor%sztmp;
     %idx--;
}
say %szFraseColor ;
halt;
As you can see the text is back recomposed, starting from the last
letter leading up to the first: %idx in fact is equal to lenght of
text(Frase)+1, so on the very first turn %idx will be equal to the
position of the last letter of the phrase. Using function
```

```
$str.section() it just takes the last one and on the second turn it
will be equal to the penult one and so on (as %idx-- decrements on
the contrary of previous example where it was incrementing).
Let's understand it better, following step by step the happening on
the text "Hola Grifisx":
%szFrase="Hola Grifisx"
%idx=$($str.len(%szFrase)+1)
%idx has been assigned the value of 12: $str.len("Hola Grifisx")+1)
as the text is composed by 12 letters and index starts fromo 0 (so
the +1);
while(%idx!=0)
Until %idx is different from 0;
{
%sztmp = $str.section(%szFrase,"",%idx,%idx)
On the first turn %sztmp will be equal to $str.section("Hola
Grifisx","",12,12) meanly equal to "x";
%szFraseColor=%szFraseColor%sztmp;
On the first turn %szFraseColorata="""x"; then decrement index;
%idx--;
Looping: on the second turn %sztmp is equal to $str.section("Hola
Grifisx","",11,11) namely equal to "s" and then %szFraseColor="x""s";
On the third turn $str.section("Hola Grifisx","",10,10) namely "s"
and again %szFraseColor="xs""i"
and so on until the end on %szFraseColor="xsifirg aloh"
}
say %szFraseColor ;
halt;
If you were not able to understand it just stop for a minute and read
again, slowly and do some tries. You should have clear in mind some
of the most important concepts yet learnt or next script won't be
that easy.
Create the alias lolwritecolor and put this code inside:
class(lolwritecolor,object)
{
     rainbow()
      {
           event(OnTextInput,msgTextColor)
            {
                 %szFrase=$0
                 %idx=1while(%idx!=($str.len(%szFrase)+1))
                  {
                       %sztmp = $str.section(%szFrase,"",%idx,%idx)
                       %szFraseColor=%szFraseColor$k($rand(15))%szt-
mp
                       %idx++;
                  }
                 say %szFraseColor ;
                 halt;
            }
      }
     mirror()
      {
```

```
event(OnTextInput,msgTextColor)
             {
                   %szFrase=$0
                   %idx=$($str.len(%szFrase)+1)
                   while(\$idx!=0){
                         %sztmp = $str.section(%szFrase,"",%idx,%idx)
                         %szFraseColor=%szFraseColor%sztmp;
                         \text{idx--};}
                   say %szFraseColor ;
                   halt;
            }
      }
      disable()
      {
            event(OnTextInput,msgTextColor){}
      }
}
switch($0){
      case("d")
      {
            %tmp=$new(lolwritecolor);
            %tmp->$disable();
            break;
      }
      case("r")
      {
            %tmp=$new(lolwritecolor);
            %tmp->$rainbow();
            break;
      }
      case("m")
      {
            %tmp=$new(lolwritecolor);
            %tmp->$mirror();
            break;
      }
      default{
            echo $k(5) $u() "Usage:"
            echo $k(5) \setminus [ $k(10) $u() "Rainbow mode"$u() $k(5) \setminus ] $o -/lolwritecolor r
            echo $k(5) \{F(k(10) \text{ } 5u)\} "Mirror mode"$u() $k(5) \} o -
/lolwritecolor m
            echo $k(5) \setminus [ $k(10) $u() "Disable script"$u() $k(5) \setminus ] $o- /lolwritecolor d
            break;
      }
}
First of all we do create a class with 3 functions, those are useful
to imprint (first two functions) and to remove (last function) the
event. See it without the code:
class(lolwritecolor,object)
{
      rainbow()
```

```
{
           event(OnTextInput,msgTextColor)
            {
                 CODE
           }
     }
     mirror()
      {
           event(OnTextInput,msgTextColor)
            {
                 CODE
           }
     }
     disable()
      {
           event(OnTextInput,msgTextColor){}
     }
}
As you can see the functions are used to insall and to remove command
code event(<Eventname>,<my handler name>){ <code>;}
It is really very handy as we can install and remove events using a
simple command.
By the way, to chose the function to execute, let's use the construct
switch/case that will allow to have a closer look to the parameter
given to the alias, so when handling on "r" a new object is created
by the class %tmp=$new(lolwritecolor); recalling thefunction
$raibow()(%tmp->$rainbow();) that will install the rainbow-effect
code into OnTextInput event.
We could have just been putting the whole code in the event and then
use a Global Variable (for example: %ColorMode) and let the client
behave on behalf of its equalty to "MIRROR" or "RAINBOW". Here's the
tiny code:
if(%ColorMode=="mirror")
{
     CODE
}
if(%colorMode=="rainbow")
{
     CODE
}
Variable %ColorMode can be set within an alias and the "disabled"
status wouldn't be needed as in the case the variable wasn't set
(just emptying it) in both cases (MIRROR and RAINBOW) conditions
wouldn't have been fulfilled and nothing'd have been happened.
All this means waste checks (putting the event the client should
check the value of that variable in every input) and easypeasy.. we
do like hard stuff =D.
On Popups:
It's time to have big time with menus you can see right clicking on
any window in KVIrc (or in the nicklist or upon a nickname).
Having a look again on the previous script you can see it is a bit
```
RAINBOW mode and "*/lolwritecolor d"* to disable it. It would be more handy right clicking on the channel window and have a very own cascading menu where to choose to write in rainbow color or in mirror mode or to disable the script itself. Let's open the "*Popup Editor*" (*Scripting->Edit Popups* or use the shortcut CTRL+ALT+4 or use the "P" button in the scripting bar) and create our new cascade menu: right click in any empty space in the popup list, select "New Popup" and then change the name using the field on the upright (note: do not hit the TEST button, the popupname will change by itself). Name it "*wColor*" or whatever you may like best. Now we need to create three elements inside the popup: on the right side, in the white upper panel, right click and select "*New Element Below*" (repeat for three times), then highlight them and rename them (using the first white field in the near below side labeled "*Text:*"): "*Write Rainbow*", "*Write Mirror*" and "*Disable Script*". If you want you can choose three icons (to see all the available icons run: Tools->Show Icon Table) and set the identificative number (or its path) in the field "*Icon:*". Once you're done let's wite the code that should be executed when an element of the menu is selected. Select the element you wish to write the code for, for example "*Write* Rainbow", then in the black box right down, put the code that will run the alias for writing in rainbow mode: echo Mode Rainbow Writing Active. lolwritecolor r The same for *"Write Mirror"* and for "*Disable Script*": echo Mode Mirror Writing Active. lolwritecolor m And: echo Write Color Disabled. lolwritecolor d As you can see popups work as aliases, they can house every kind of code and the advantage is the code will be executed only when the menu item is selected and there's no need to recall it typing */aliasname*. Now this menu must appear when right clicking on channel windows, near the default KVIrc itemlists. Highlight the popup **channeltextview** and create, on the very end of all alements, a new "*New Separator*" and then "*New External Menu*" anc rename it in "*Write Color*" (using the field "*Text:*") and do associate the external menu already created by writing in the "*External Menu*" field the name we chose (for example *wColor*) or associating even an ID (writing a random number such as 1006969001 in the "Element ID*:*" field) that result pretty useful if we would like to redistribute our script as an addon with install/deinstall utility..

awkwardy typing everytime, for example, *"/lolwritecolor r*" to use the

And now in any window channel right click and.. enjoy your menu. Now type: **/ECHO STOP** - - - - - - -- - - - - - - -- - - - - - - - - -- - - - - -- - - - - "You see things; and you say `*Why?*' But I dream things that never were; and I say `*Why not?*" (George Bernad Shaw)<br>- - - - - - - - - -- - - - - - - - -- - - - - - - -- -- - - - - - - - - - - - - - - - - Grifisx